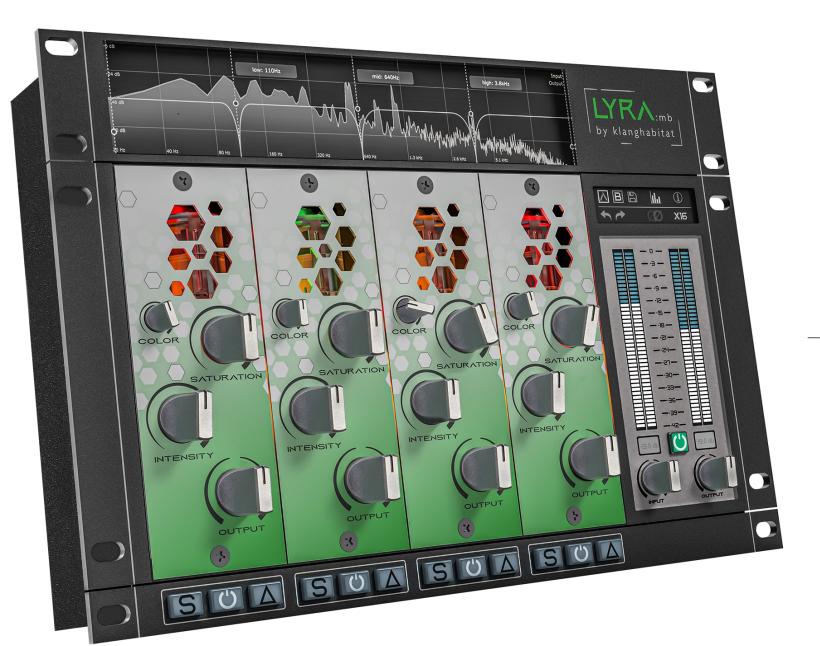

# LYRA:mb

Saturation made simple

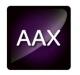

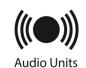

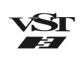

## **Contents**

| Introduction   | 3 |
|----------------|---|
| Installation   | 4 |
| Overview       | 5 |
| Channelstrip   | 6 |
| Master section | 7 |

Thank you for choosing Klanghabitat! For additional content and information please visit <a href="www.klanghabitat.com">www.klanghabitat.com</a>.

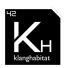

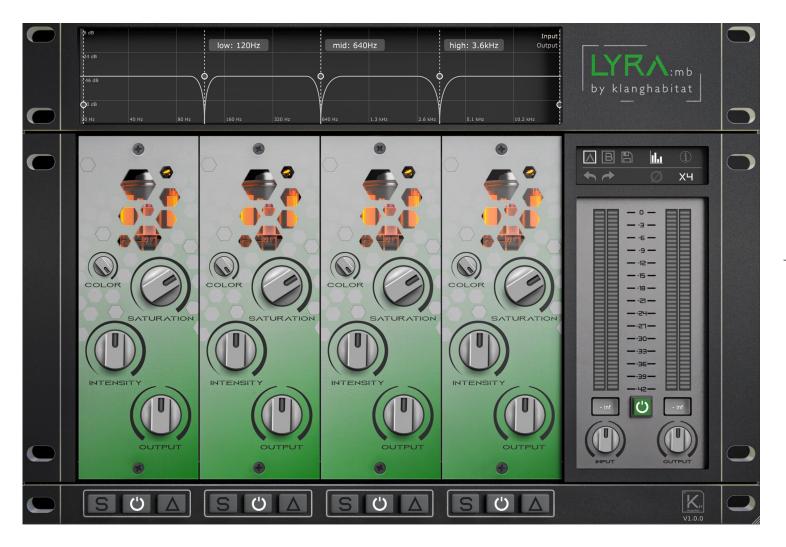

# UNIQUE ANALOGUE SATURATION CIRCUIT

Lyra MB is carefully modeled after the 500series Cassiopeia & Lyra's unique analog saturation circuit.

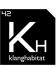

#### **INSTALLATION**

- The plugin will be installed according to the operating system in the default system directories.
- LYRA:mb requires no license or dongle to run. You are free to use it on all of your systems.
- Please delete the installer if you decide to sell your license.

| Plugin Type | Mac Installation Directory                     |
|-------------|------------------------------------------------|
| AAX         | Macintosh HD/Library/Avid/Audio/Plug-Ins       |
| VST3        | Macintosh HD/Library/Audio/Plug-Ins/VST3       |
| AU          | Macintosh HD/Library/Audio/Plug-Ins/Components |

| Plugin Type | Windows Installation Directory                    |
|-------------|---------------------------------------------------|
| AAX         | C:\Program Files\Common Files\Avid\Audio\Plug-Ins |
| VST3        | C:\Program Files\Common Files\VST                 |

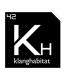

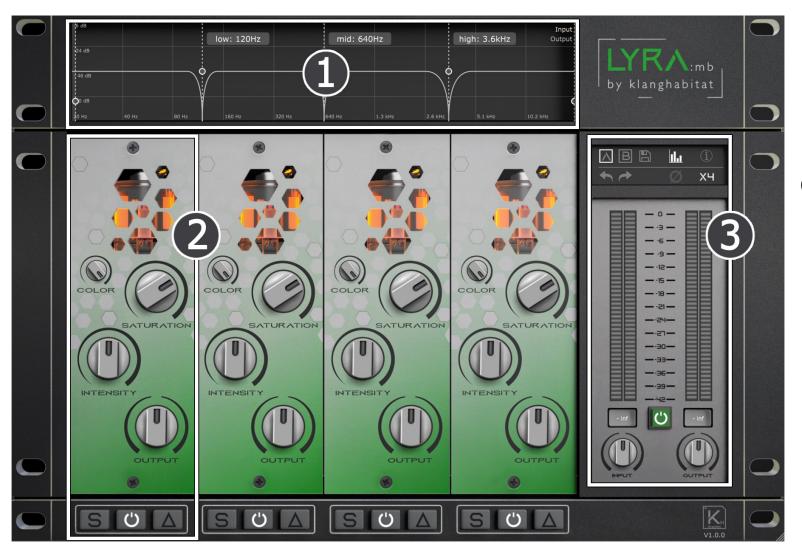

## **Overview**

- 1. Filter section & Analyzer
- 2. Channelstrip
- 3. Master section

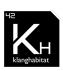

# **Channelstrip**

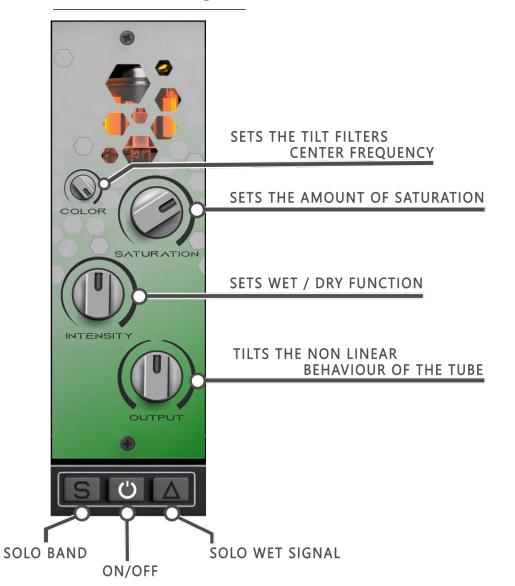

# **Signal Flow**

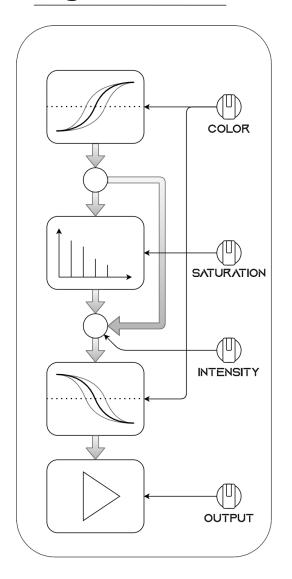

#### **Master Section**

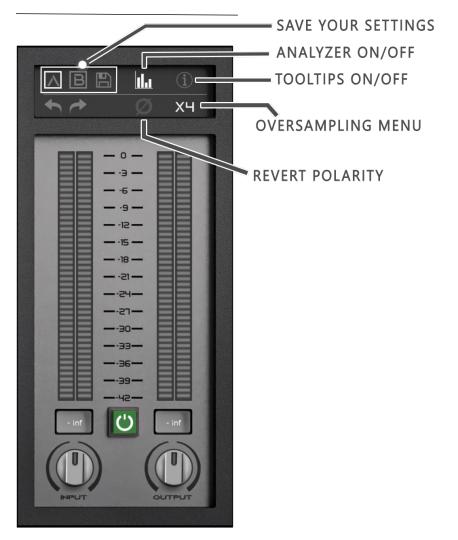

## **Oversampling menu**

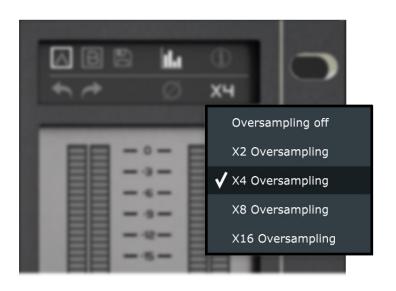

We recommend that all users use x4 oversampling when using LYRA:mb. This will practically eliminate all audible aliasing.

What is aliasing? When using saturation plugins you add overtones to the signal. These overtones are created way beyond your DAW's frequency spectrum. These overtones can bounce back into the audible frequency range and create ugly artifacts. This phenomena is called aliasing.

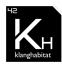